# **Aviso Importante**

# **Alumnos de Nuevo Ingreso generación 2024-2029**

Con la finalidad de tener a toda la comunidad estudiantil con el alta respectiva ante el IMSS, se les invita a consultar tu número de seguridad social para su inscripción.

# • ASIGNACIÓN O LOCALIZACIÓN DE NÚMERO DE SEGURIDAD SOCIAL

*A continuación, te dejamos el manual para descargar tu número de seguridad social de forma rápida por Internet, debes de seguir los siguientes pasos:*

**1.** Ingresar a https://www.imss.gob.mx/faq/como-consigo-mi-nss y posteriormente da entrar en **consigue tu NSS**; en el cual te pide captures tu CURP Y Correo electrónico al cual te llegara un formato en PDF con tu NSS así mismo debes ingresar el *capcha* y posteriormente pulsar el botón *Continuar*

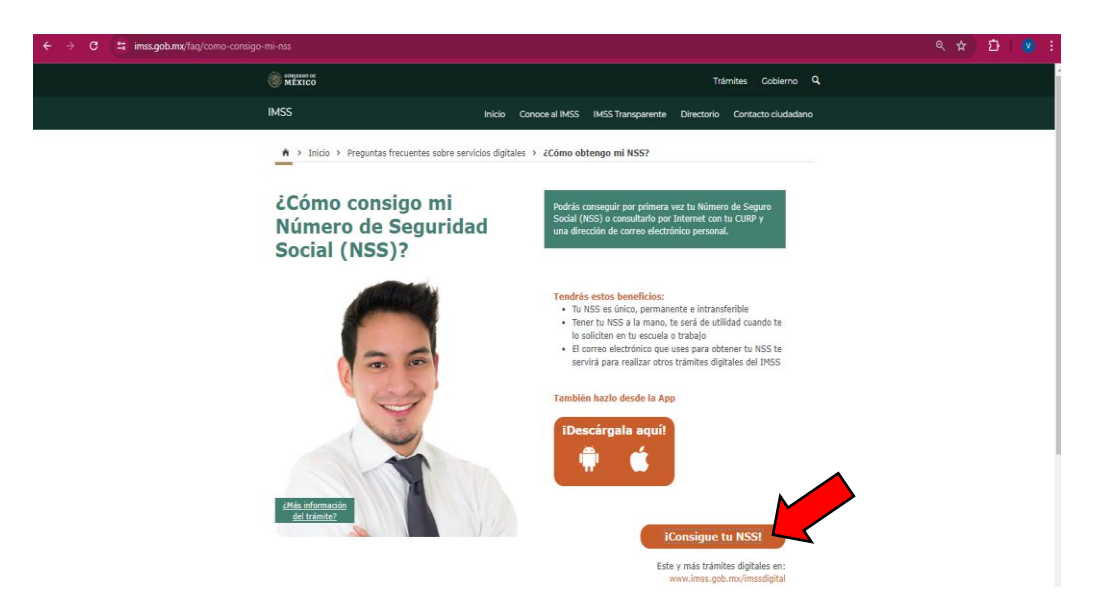

A > Trámites > Asignación o localización de NSS

## Asignación o localización de NSS

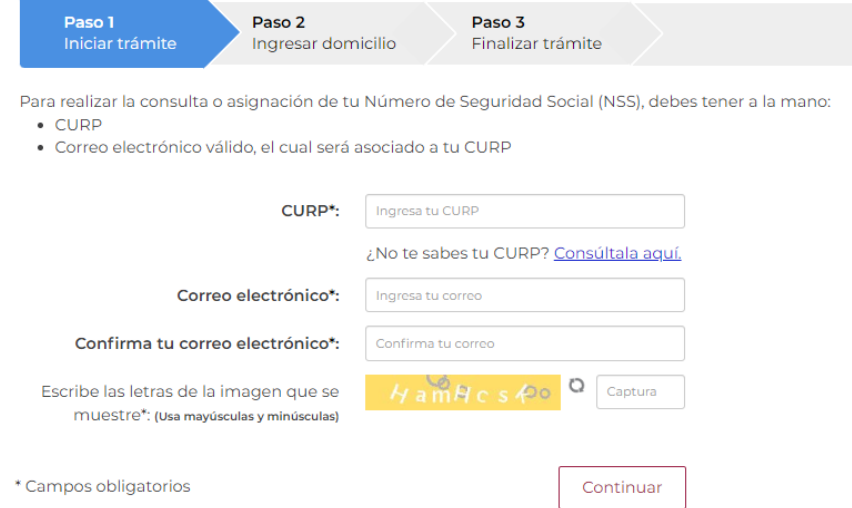

**2.** El sistema te enviara la constancia al correo electrónico registrado, y te llegara de [serviciosdigitales@imss.gob.mx](mailto:serviciosdigitales@imss.gob.mx) en el que tendrás que ingresar y acceder a un link que te mandan, para poder descargar tu NSS en formato pdf.

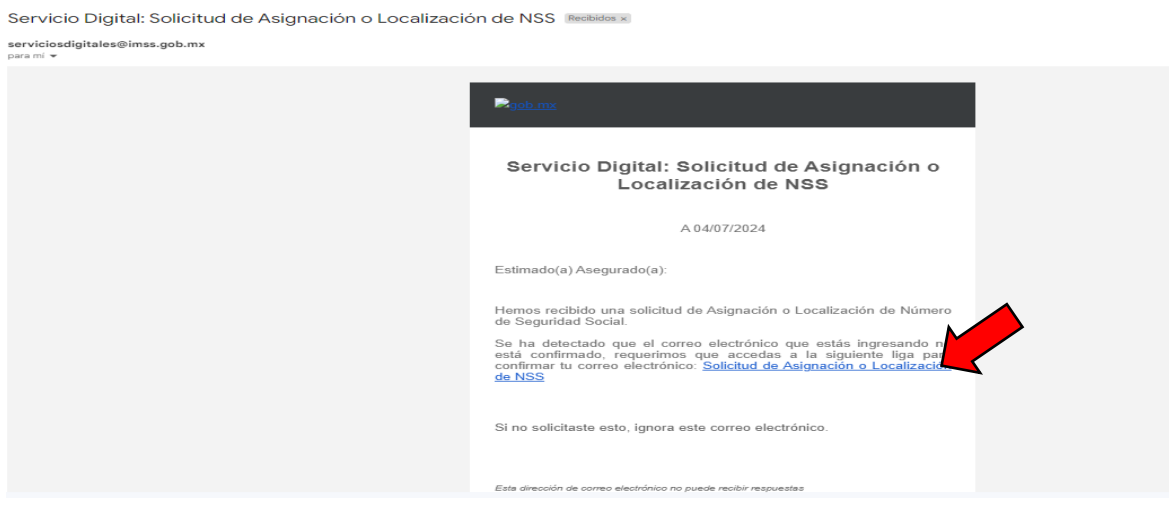

#### **3.** Para concluir solo debe descargar tu NSS.

### **NOTA:**

*RECUERDA*: si no cuentas con NSS y la plataforma al momento de consultarlo te pide acudas a tu clínica, acude directamente a solicitar tu NSS ante las oficinas del IMSS.

#### *Atentamente*

*Instituto Tecnológico Superior de Ciudad Hidalgo Departamento de Servicios Escolares del ITSCH.*

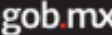

#### Instituto Mexicano del Seguro Social

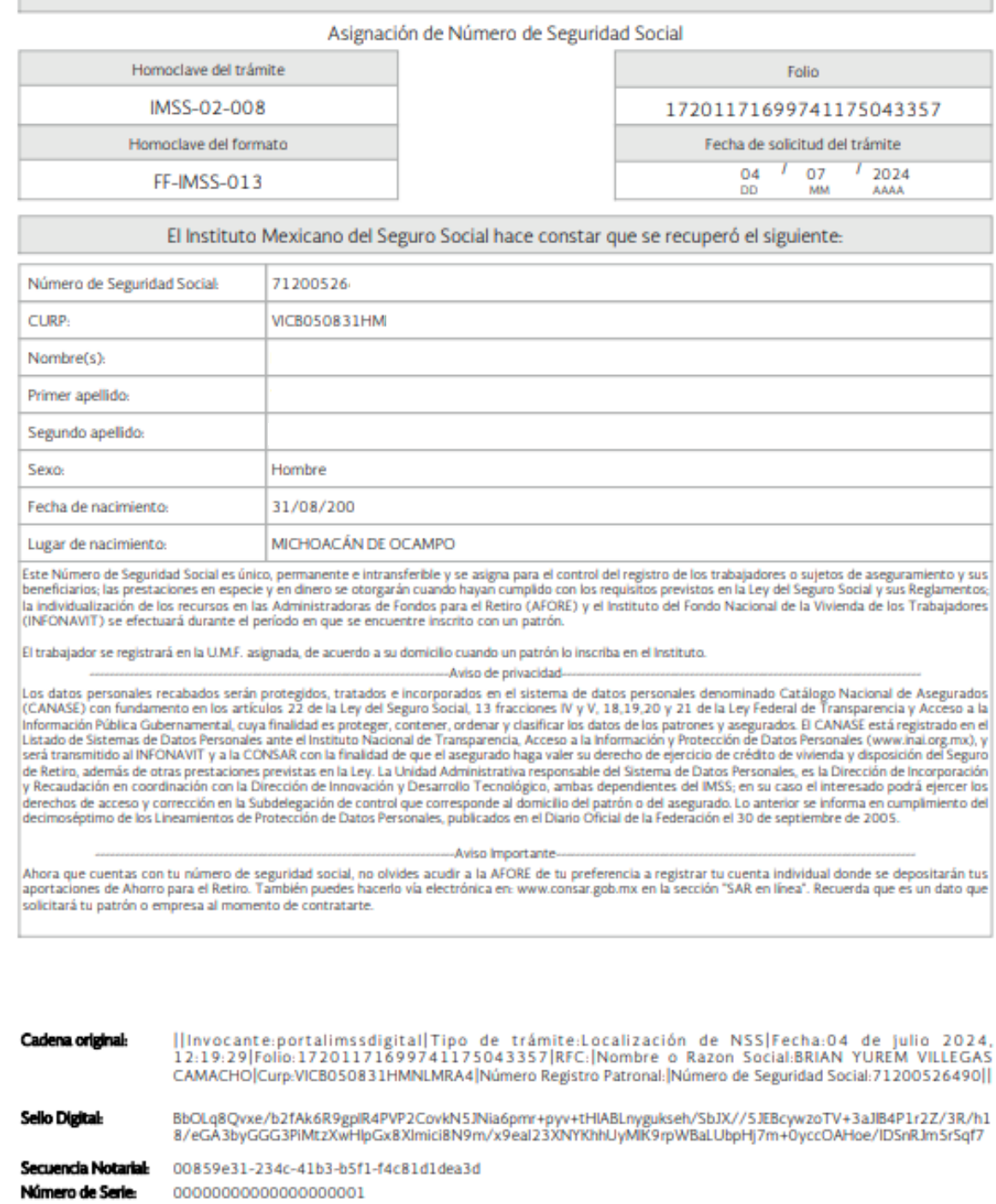

**OOBLERNO DE CONAMER** 

**Centacto**<br>Pauso de la Reforma 476, P.B.<br>Col. Judrez, Delegación<br>Cuauhtémoc C.P. 06600 México, D.F.<br>Tel. 01 800 623 23 23<br>http://atencion.contactoima.com.mx

Contacto